- **Another simple program in assembly language**
- **Using the stack and the stack pointer**
- Huang Section 4.3
	- o A program to add all the odd numbers in a memory array
	- o Flow charts
	- o Assembly language program
	- o Assembly listing file
	- o Assembly map file
	- o The Stack and the Stack Pointer
	- o The stack is an area of memory used for temporary storage
	- o The stack pointer points to the last byte pushed onto the stack
	- o Some instructions which use the stack, and how data is pushed onto and pulled off of the stack.

### **Input and Output Ports**

• How do you get data into a computer from the outside?

Any read from address \$0000 gets signals from outside

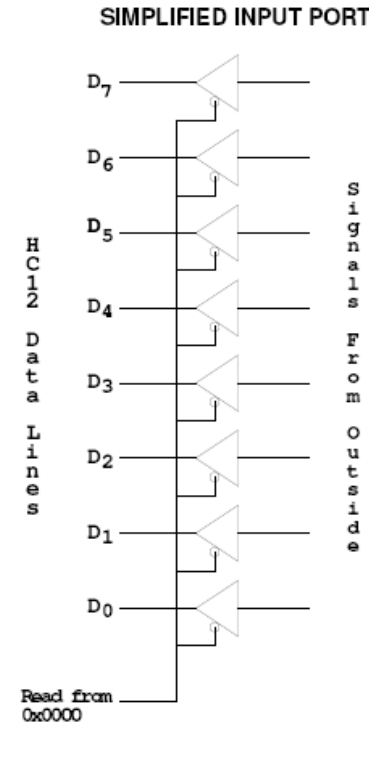

### **LDAA \$00**

Puts data from outside into accumulator A.

Data from outside looks like a memory location.

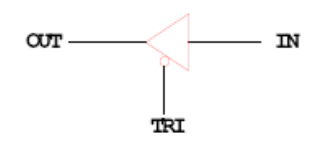

A Tri-State Buffer acts like a switch

If TRI is not active, the switch is open: OUT will not be drived by IN Some other device can drive OUT

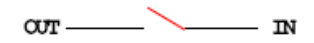

• How do you get data out of computer to the outside?

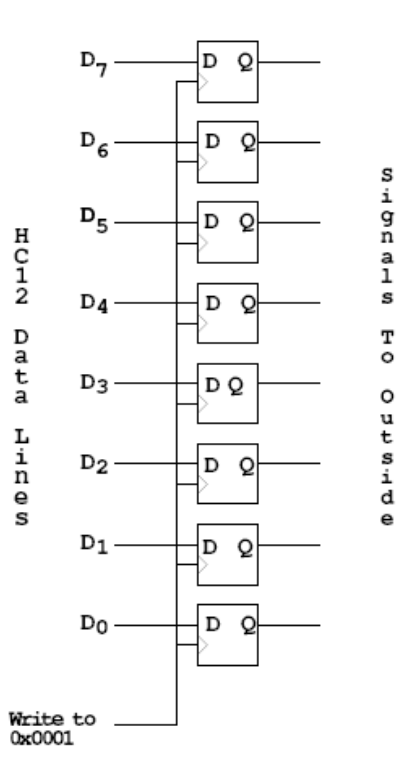

SIMPLIFIED OUTPUT PORT

Any write to address \$01 latches data into FF, so data goes to external pints

### **MOVB #\$AA,\$01**

Puts \$AA on the external pins

 When a port is configured as output and you read from that port, the data you read is the data which was written to that port:

### **MOVB #\$AA, \$01 LDAA \$01**

Accumulator A will have \$AA after this

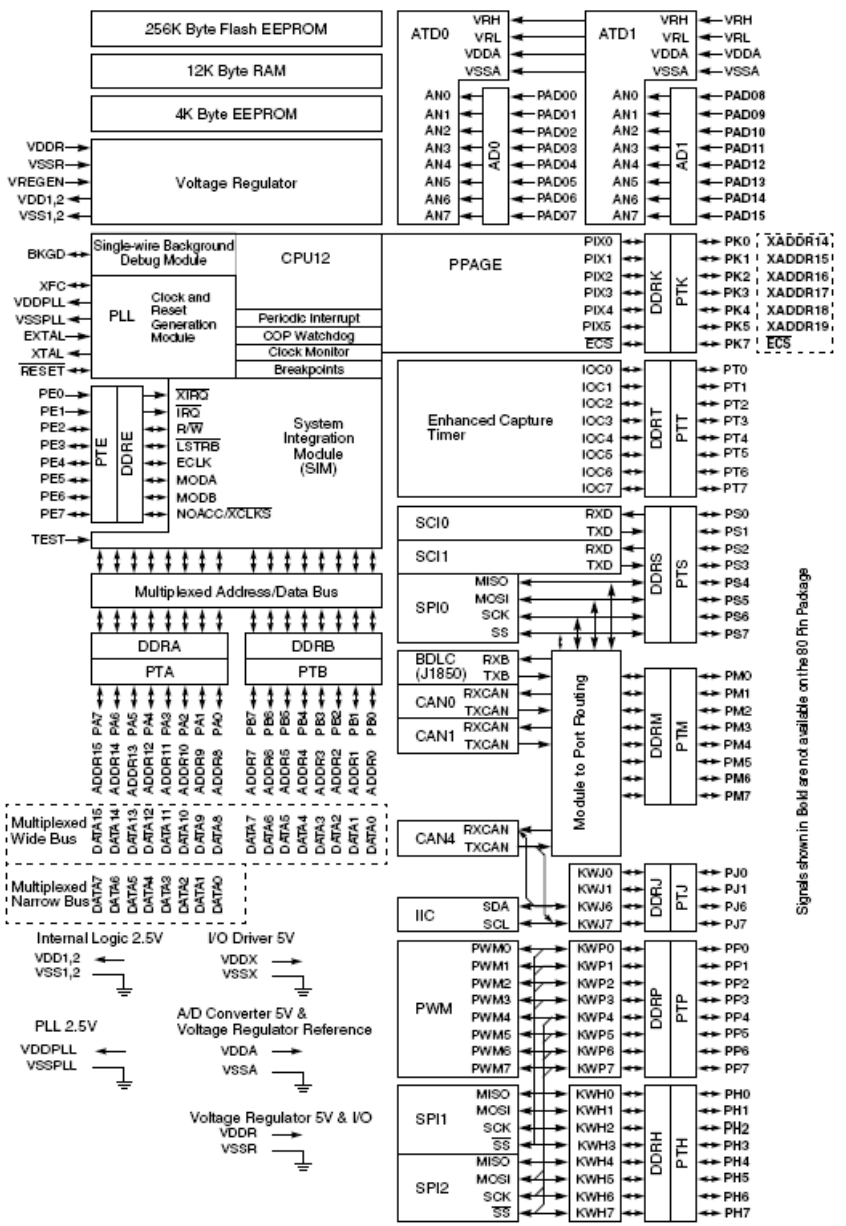

#### Figure 1-1 MC9S12DT256 Block Diagram

### **Ports on the HC12**

• How do you get data out of computer to the outside?

• A Port on the HC12 is a device that the HC12 uses to control some hardware.

• Many of the HC12 ports are used to communicate with hardware outside of the HC12.

• The HC12 ports are accessed by the HC12 by reading and writing memory locations **\$0000** to **\$03FF**.

• Some of the ports we will use in this course are **PORTA**, **PORTB** and **PTH**:

• PORTA is accessed by reading and writing address \$0000.

• PORTB is accessed by reading and writing address \$0001.

• PTH is accessed by reading and writing address \$0260.

• You can connect signals from the outside by connecting wires to pins 57 to 64 (PORTA), 24 to 31 (PORTB), and to pins 32 to 35 and 49 to 52 (PTH).

– On the MiniDRAGON+ EVB, a **seven-segment LED** is connected to **PTH**.

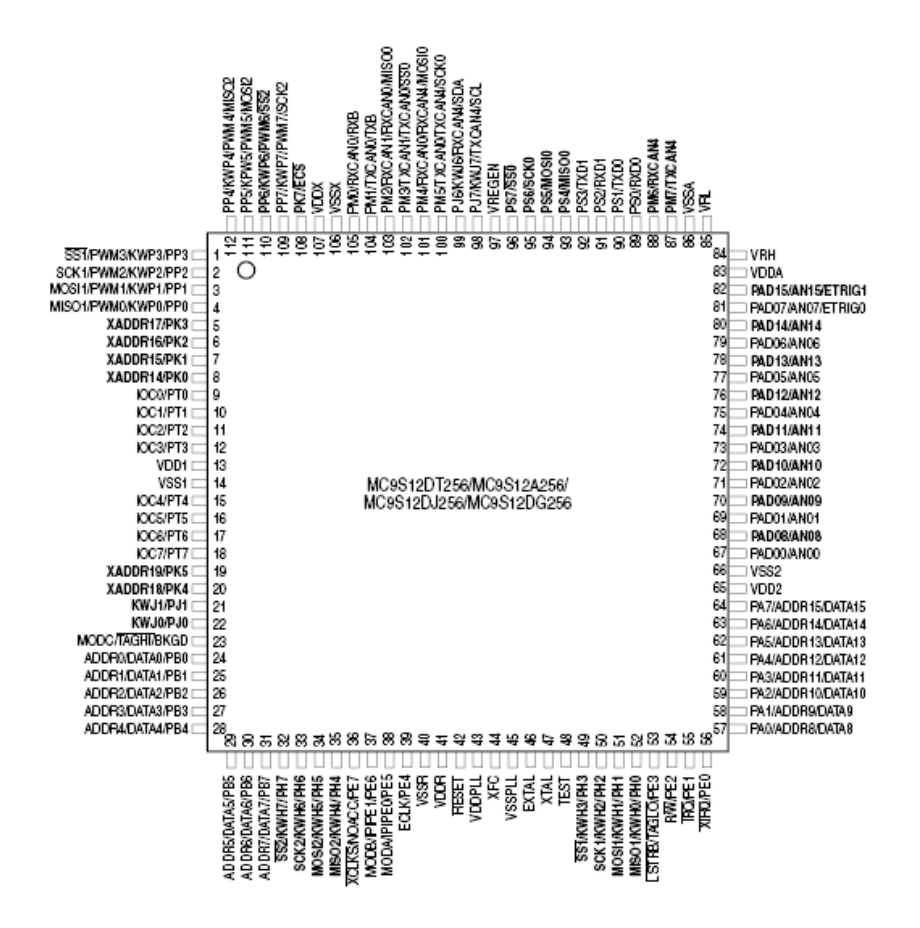

• When you **power up** or reset the HC12, PORTA, PORTB and PTH are **input ports**.

• You can make any or all bits of PORTA, PORTB and PTH outputs by writing a 1 to the corresponding bits of their **Data Direction Registers**.

– The Data Direction Register for PORTA is located at memory address \$0002. It is called **DDRA**. To make all bits of PORTA output, write a \$FF to DDRA. To make the lower four bits of PORTA output and the upper four bits of PORTA input, write a \$0F to DDRA.

– The Data Direction Register for PORTB is located at memory address \$0003. It is called **DDRB**. To make all bits of PORTB output, write a \$FF to DDRB.

– The Data Direction Register for PTH is located at memory address \$0262. It is called **DDRH**. To make all bits of PTH output, write a \$FF to DDRH.

– You can use DBug-12 to easily manipulate the I/O ports on the 68HCS12

– To make PTH an output, use MM to change the contents of address \$0262 (DDRH) to an \$FF.

– You can now use MM to change contents of address \$0260 (PTH), which changes the logic levels on the PTH pins.

– If the data direction register makes the port an input, you can use MD to display the values on the external pins.

## **Using Port A of the 68HC12**

To make a bit of Port A an output port, write a 1 to the corresponding bit of DDRA (address 0x0002).

To make a bit of Port A an input port, write a 0 to the corresponding bit of DDRA.

On reset, DDRA is set to \$00, so Port A is an input port.

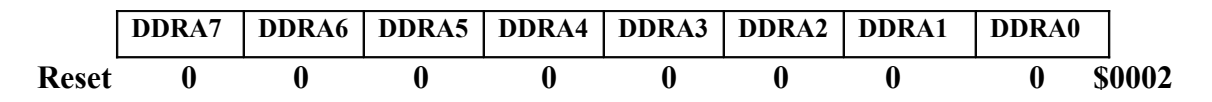

For example, to make bits 3−0 of Port A input, and bits 7−4 output, write a *0xF0* to DDRA.

To send data to the output pins, write to PORTA (address 0x0000). When you read from PORTA input pins will return the value of the signals on them ( $0 \Rightarrow 0V$ ,  $1 \Rightarrow 5V$ ); output pins will return the value written to them.

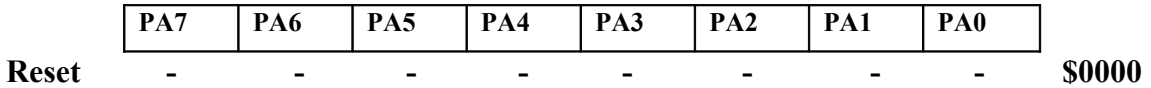

Port B works the same, except DDRB is at address 0x0003 and PORTB is at address 0x0001.

*;A simple program to make PORTA output and PORTB input, ;then read the signals on PORTB and write these values ;out to PORTA*

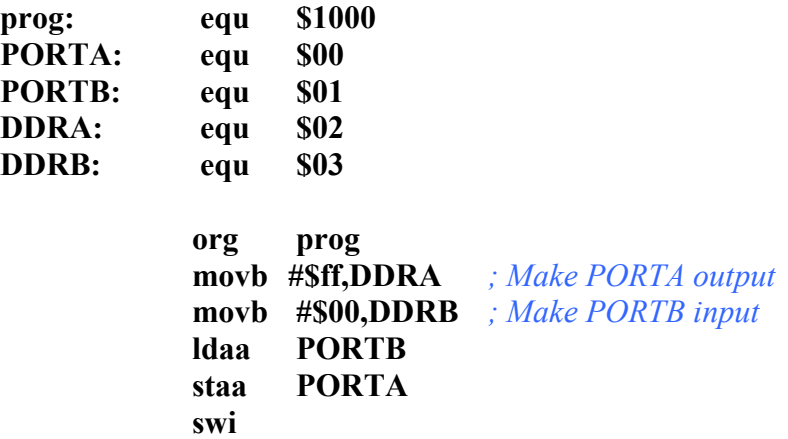

• Because DDRA and DDRB are in consecutive address locations, you could make PORTA and output and PORTB and input in one instruction:

**movw #\$ff00,DDRA** *; FF -> DDRA, 00 -> DDRB*

#### **GOOD PROGRAMMING STYLE**

- 1. Make programs easy to read and understand.
	- Use comments
		- Do not use tricks
- **2.** Make programs easy to modify
	- Top-down design
	- Structured programming no spaghetti code
	- Self contained subroutines
- **3.** Keep programs short BUT do not sacrifice items 1 and 2 to do so

### **TIPS FOR WRITING PROGRAMS**

- **1.** Think about how data will be stored in memory.
	- Draw a picture
- **2.** Think about how to process data
	- Draw a flowchart
- **3.** Start with big picture. Break into smaller parts until reduced to individual instructions • Top-down design
	-
- **4.** Use names instead of numbers

## **Another Example of an Assembly Language Program**

- Add the odd numbers in an array of data.
- The numbers are <u>8-bit unsigned numbers</u>.
- The address of the first number is \$E000 and the address of the final number is \$E01F.
- Save the result in a variable called answer at address \$2000.

Start by drawing a picture of the data structure in memory:

SUM ODD NUMBERS IN ARRAY FROM 0xE000 TO 0xE01f Treat numbers as 8−bit unsigned numbers

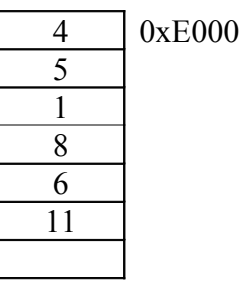

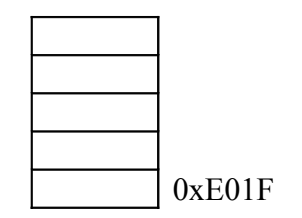

# **Start with the big picture**

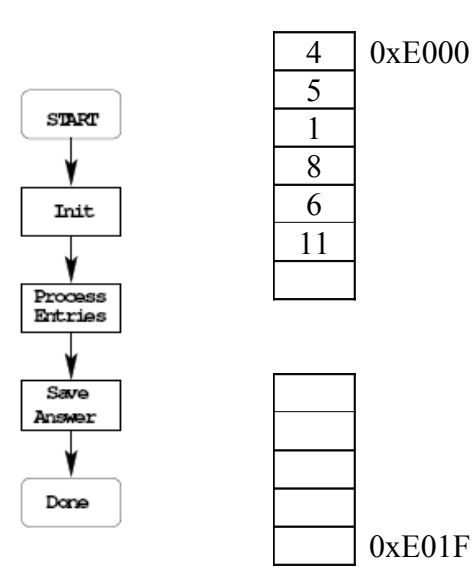

### **Add details to blocks**

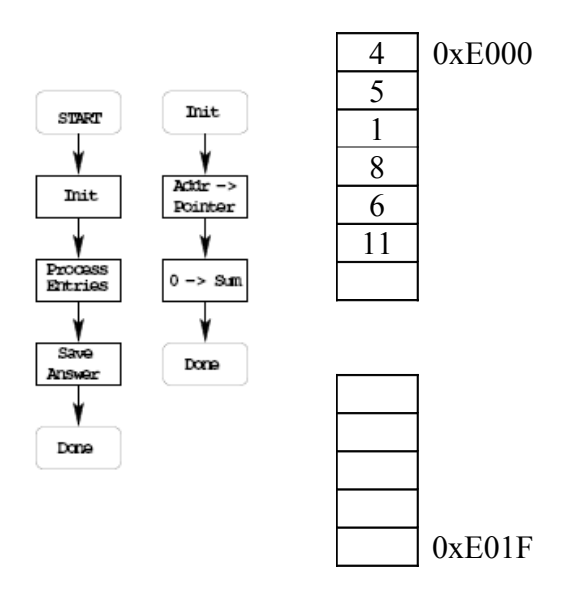

# **Decide on how to use CPU registers for processing data**

Pointer:  $X$  or  $Y -$  Let us use  $X$ Sum: 8-bit or 16−bit register Can use D or Y

> No way to add 8−bit number to D Can use ABY to add 8−bit number to Y

## **Add more details: Expand another block**

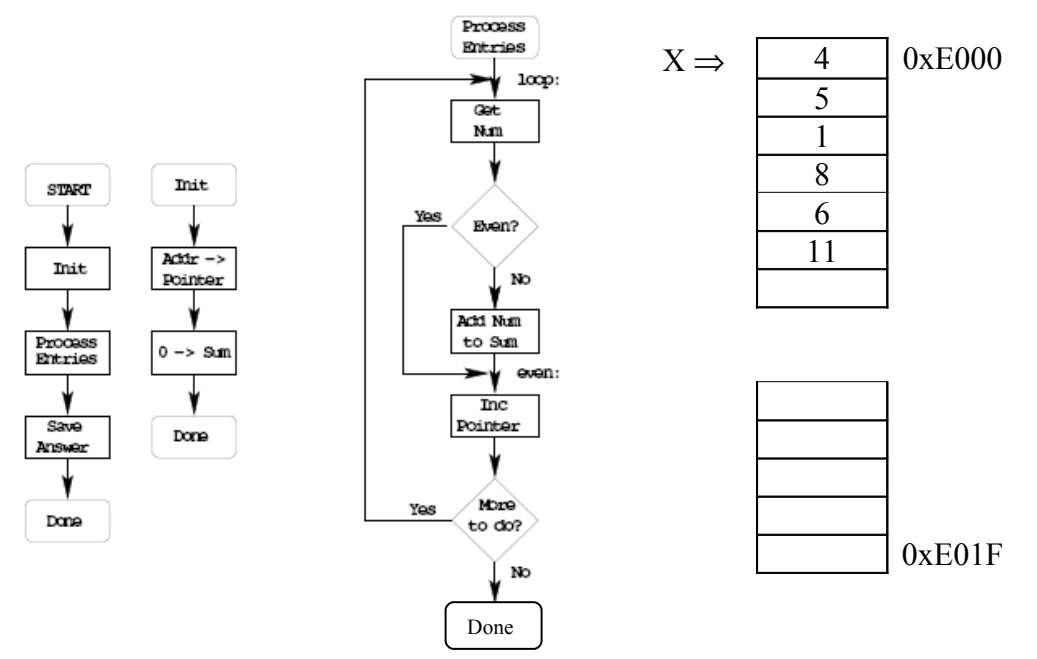

### **More details: How to tell if number is odd, how to tell when done**

How to test if even?  $LSB = 0$  – check LSB of memory BRCLR 0,X,\$01,even

How to check if more to do? If  $X < 0xE020$ , more to do. CMPX #\$E020 BLO or BLT loop?

Address in unsigned, use unsigned compare

**BLO loop**

**Convert blocks to assembly code**

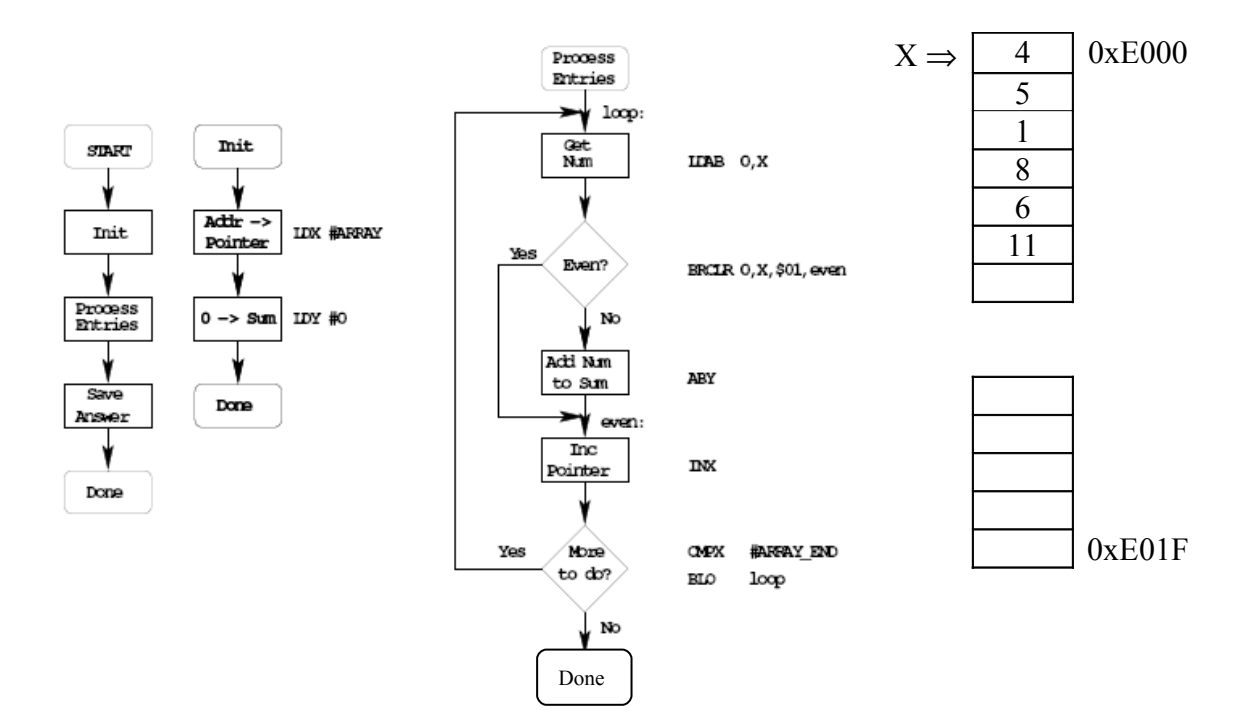

### **Write program**

;Program to sum odd numbers in a memory array

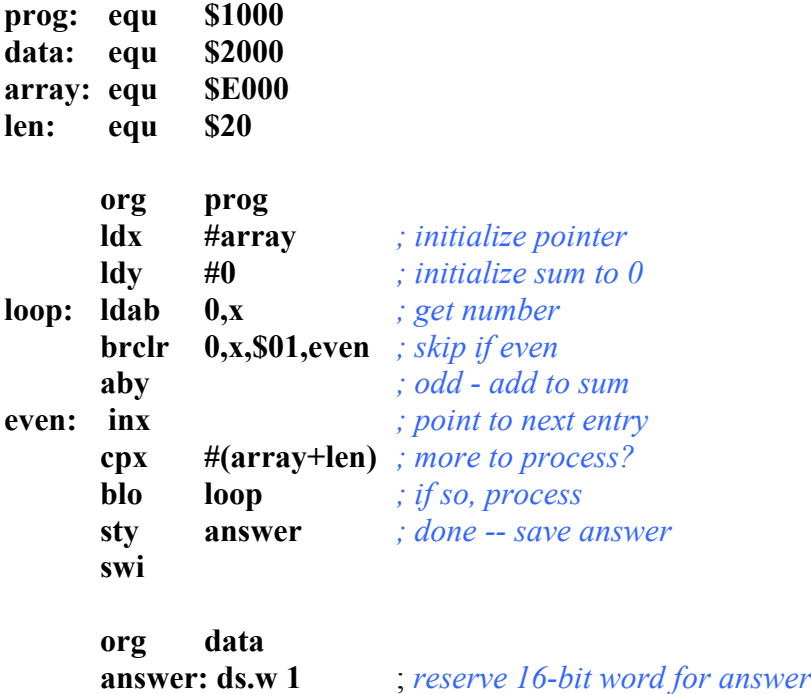

• Important: Comment program so it is easy to understand.

**The assembler output for the above program**

• Note that the assembler output shows the op codes which the assembler generates for the HC12.

• For example, the op code for brclr 0,x, \$01, even is 0f 00 01 02

as12, an absolute assembler for Motorola MCU's, version 1.2e 1000 prog: equ \$1000 2000 data: equ \$2000 e000 array:equ \$E000 0020 len: equ \$20 1000 org prog 1000 ce e0 00 ldx #array ; initialize pointer 1003 cd 00 00 1dy #0 ; initialize sum to 0 1006 e6 00 loop: ldab 0,x ; get number 1008 0f 00 01 02 brclr 0,x,\$01,even; skip if even 100c 19 ed aby in a aby the code - add to sum 100e 08 even: inx  $\qquad \qquad ;$  point to next entry 100f 8e e0 20 cpx #(array+len); more to process? 1012 25 f2 blo loop ; if so, process<br>1014 7d 20 00 sty answer ; done -- save a sty answer ; done -- save answer 1017 3f swi 2000 org data 2000 answer: ds.w 1 ; reserve 16-bit word ; for answer Executed: Sun Jan 20 10:00:02 2008 Total cycles: 36, Total bytes: 24

Total errors: 0, Total warnings: 0

Here is the .s19 file:

S011000046696C653A2074657374332E730A76 S1131000CEE000CD0000E6000F00010219ED088ECD S10B1010E02025F27D20003FE1 S9030000FC